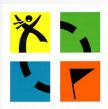

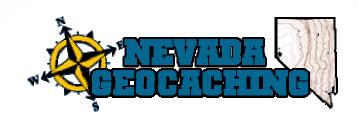

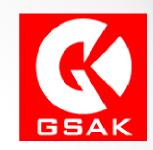

# Geocaching 101/102

May 5, 2012

- Part 1
  - o Premium Membership Features.
  - o Puzzle Caches!
- Part 2
  - o GSAK Geocaching Swiss Army Knife Advanced Features.
- Part 3 -
  - Workshops

- Overview of Premium Membership features:
  - o Pocket Queries.
  - Lists & Bookmarks.
  - Notifications.
- Puzzle Caches Basics to solving them:
  - Hidden Coordinates.
  - o Ciphers & Codes.
  - o Lists.
  - o Logic.
- GSAK Geocaching Swiss Army Knife Bonus Features:
  - Pulling Pocket Queries.
  - o Macros How to install and use them with you GPSr.
  - Publishing Logs Bulk Load for Power Trails, Pictures & Trackables.

- Premium membership:
  - Not here to sell you on upgrading to a premium membership.
  - Will highlight the features so you can decide.
  - Maybe you have one but are not using all of the features.

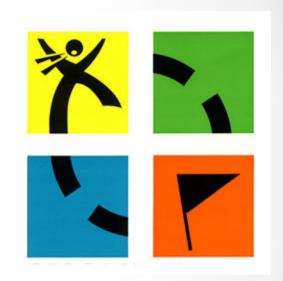

- What is the difference between Basic and Premium Membership?
- Basic:
  - o Basic is free.
  - Basic allows you to search, find and log caches.
  - o Basic allows you to download cache files in basic format.
- · Premium:
  - o Current cost is \$30 per year.
  - Allows you to access more features from Geocaching.com.
  - o Most used features include notifications, pocket queries, gpx file.

| Show me the Difference                                                                                                    | Basic<br>Membership<br>Free | Premium<br>Membership<br>\$30/Year<br>\$10/3 Months |
|----------------------------------------------------------------------------------------------------|-----------------------------|-----------------------------------------------------|
| Rate Your Favorites  Award Favorite Points to exceptional geocaches that you have found and sort search results by most Favorited caches.                                                                                                    |                             | ~                                                   |
| Statistics Visualize and share your geocaching activity with bar graphs and other dynamic infographics.                                                                                                    |                             | ~                                                   |
| Maps Use the map view filters to see only the types of geocaches that appeal to you or to remove your hides and finds.                                                                                                    |                             | ~                                                   |
| Create and Share Geocaching Lists  Organize caches to keep track of Favorites, watch the activity of caches, ignore caches so that they do not appear in your search results, or Bookmark caches into groupings such as "the best caches for out-of-town guests." |                             | ~                                                   |
| Custom Searches Create custom searches based on geocache size, location, attributes and more with Pocket Queries. See how to use this feature                                                                                                    |                             | ~                                                   |
| Be Instantly Notified of Geocaches  Be the first to find a geocache when you receive Instant Notifications about newly published geocaches on your cell phone or other mobile device.                                                                             |                             | ~                                                   |
| Caches Along a Route Search for geocaches along a route on your next road trip. Tell us where you are going and we will let you know what geocaches are along the way. See how to use this feature                                                                |                             | ~                                                   |
| Support Geocaching.com Support the development and maintenance of the Geocaching.com site.                                                                                                    |                             | ~                                                   |
| Create Geocaching Challenges Issue location-based Challenges for others to complete.                                                                                                    |                             | ~                                                   |
| Premium Member Access to all Groundspeak Websites Access all Premium features and tools on Geocaching.com, Waymarking.com and Wherigo.com.                                                                                                    |                             | ~                                                   |
| Access to Location View coordinates and location information for geocaches.                                                                                                    | ~                           | ~                                                   |
| Share Your Experiences Place your geocaching stories and photos online after writing about your experience in the geocache logbook.                                                                                                    | ~                           | ~                                                   |
|                                                                                                    | Basic<br>Membership<br>Free | Premium<br>Membership<br>\$30/Year<br>\$10/3 Months |

#### Favorites:

- Premium feature that allows you to award a Favorite point to caches you like <u>and</u> you have found.
- You must find and log the cache in order to award a Favorite point.
- For each 9 caches you log as found, you earn a Favorite point that you can award.

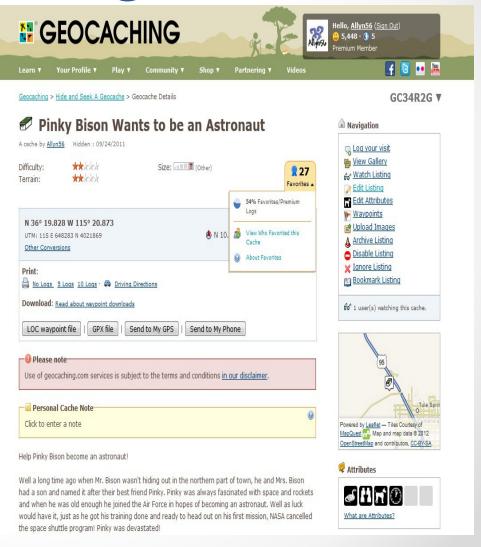

#### Statistics:

- A Geocaching.com feature to keep track of certain caching statistics.
   GSAK has a macro that is more versatile but Premium membership has some basic features:
  - Total finds
  - Finds per month
  - Breakdown by year and days of year
  - Cache types
  - Terrain/Difficulty
  - Container types
  - Distance from home
  - Maps
  - Milestones

- Map View Filters:
  - Allows you to show only cache type you choose.

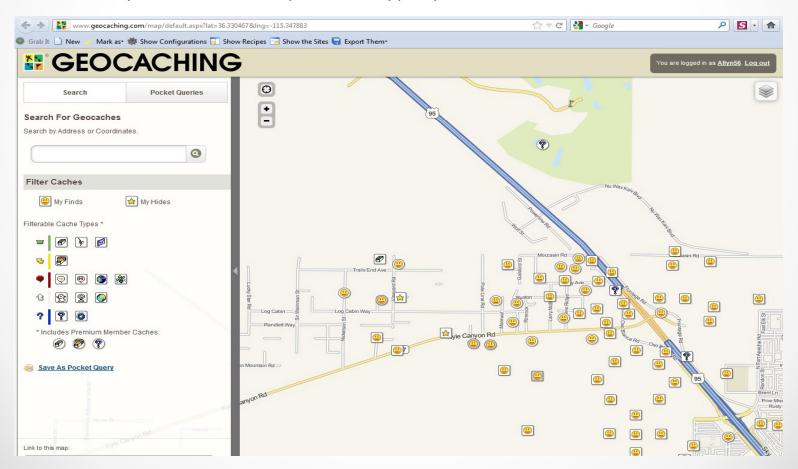

#### Audit Logs:

When set as a
 Premium
 Member cache
 as an owner
 you can view
 who is looking
 at your page.
 Good for me
 with my puzzles!

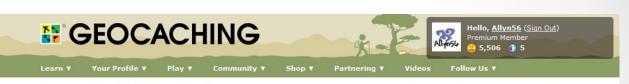

Geocaching > Hide and Seek A Geocache > Audit Log

#### Audit Log for: Miles, Yards & Feet

An audit log is a list of users who have viewed your premium member-only cache on the web site. Click on the user's name to visit their profile.

| Last Visit       | First Visit | User                     | #Times |
|------------------|-------------|--------------------------|--------|
| 05/01/2012 07:25 | 10/24/2011  | Allyn56                  | 358    |
| 04/30/2012 19:36 | 11/01/2011  | azgeobugs                | 2      |
| 04/25/2012 11:53 | 01/08/2012  | <u>r lynne</u>           | 2      |
| 04/18/2012 18:38 | 12/04/2011  | jstrout                  | 5      |
| 04/18/2012 08:56 | 04/18/2012  | <u>BiqDaddyJohnAlley</u> | 1      |
| 04/15/2012 21:25 | 10/27/2011  | Me & Bucky               | 3      |
| 04/13/2012 20:24 | 04/12/2012  | the tower of song        | 4      |
| 04/13/2012 17:35 | 03/31/2012  | mineral54                | 3      |
| 04/12/2012 20:06 | 04/12/2012  | <u>Huff-Suter</u>        | 1      |
| 04/10/2012 23:24 | 01/23/2012  | sujojeepers              | 3      |
| 04/09/2012 09:19 | 04/09/2012  | soflfamily               | 1      |
| 04/07/2012 11:50 | 12/30/2011  | vegaschick               | 3      |
| 04/02/2012 14:03 | 10/25/2011  | PhantomWSO               | 46     |
| 03/31/2012 05:13 | 03/31/2012  | <u>aulpertstein</u>      | 1      |
| 03/30/2012 21:26 | 03/30/2012  | jim52                    | 1      |
| 03/30/2012 09:15 | 03/30/2012  | uccacher                 | 1      |
| 03/28/2012 14:25 | 10/24/2011  | Kris32                   | 44     |
| 03/24/2012 21:49 | 10/25/2011  | DAVINKI                  | 164    |
|                  |             |                          |        |

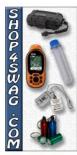

Advertising with L

#### Lists:

- Ignore Ignore a cache so it does not come up on your search results.
   Private list for you, cache owner does not know you have ignored the listing.
- Watch Listing Allows you to watch a listing and receive notification when anyone posts to the cache. Can be a find, note, did not find, etc. The cache page shows how many people arte watching the cache but the owner does not know who is watching the cache.
- Bookmark Listing The ability to create a bookmark or special list where you add caches to the bookmarked list. Can be private to you only or can be made public so other cache owners can use the created list. Helpful for series or power trails so you don't have to create your own each time. Can generate a pocket query from it as well.

List Management page:

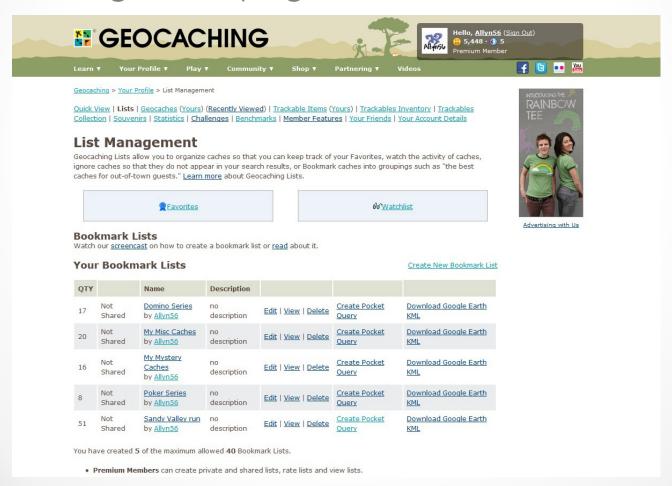

#### Bookmarks:

- Create a new Bookmark
- o Give it a name
- Add a description if you want
- Select if you want to share list with others, make it public, or send you an email if someone logs something on list
- CreateBookmark list

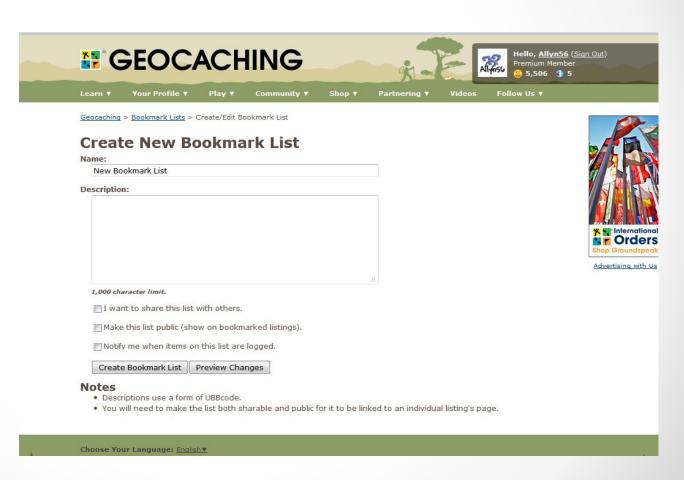

Bookmarks:

 Add caches to list from cache page or from map page

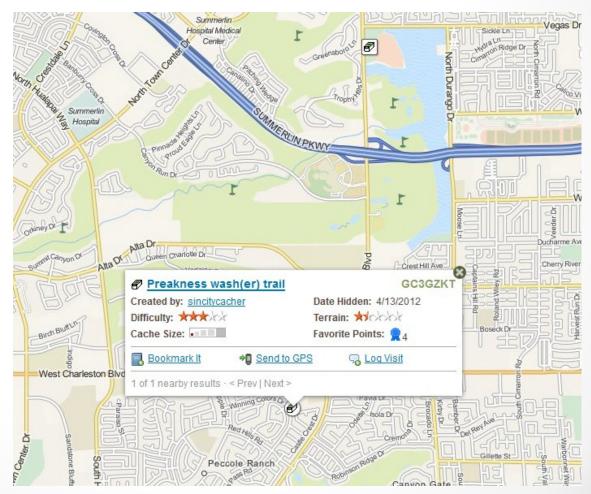

#### Bookmarks:

 Select the list you want to add the cache to and then create bookmark

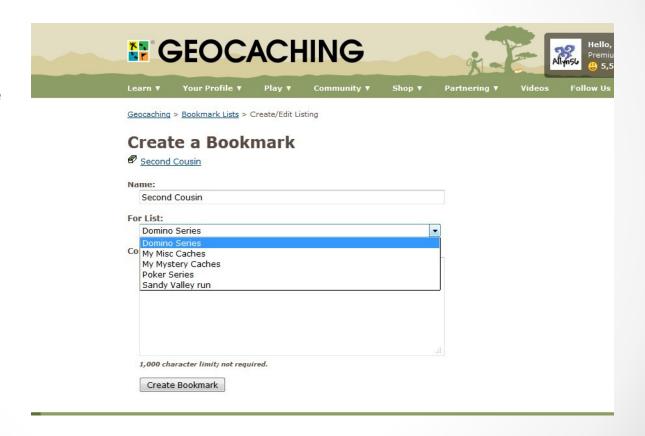

- Caches Along a Route:
  - Gives you the ability to find caches and store them (like a Bookmark List) along a route.
  - Works with
     Geocaching.com map
     feature or with Google
     Earth using kml files.
  - After you create a route you can then perform a pocket query to download the gpx files.
  - Accessed from the Pocket Query page.

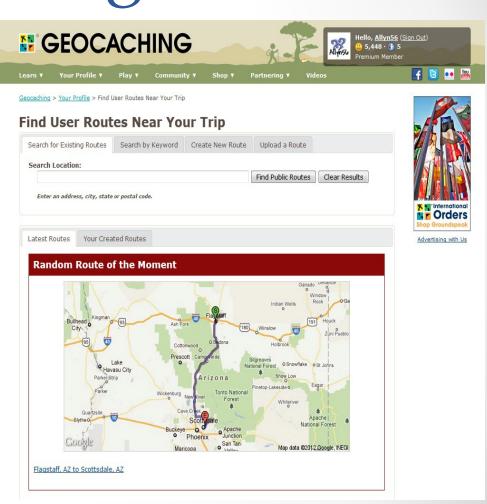

#### Instant Notifications:

- You can set up Geocaching.com to notify you of any new caches or other events once they meet your criteria.
- It will send you an email to a specified account when your criteria is met.
- Useful for going after First to Finds if you send it to an account you have on a smart phone or cell phone.
- You first need to enter your email address into your profile and get that email validated. You can enter more than one email address if you like and link those to specific notifications. You could use your primary address for one set of notifications and others for new postings if you like.
- To setup your email address go to Account Details and scroll down to Your Validated Emails.

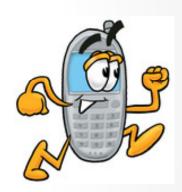

This is your account page and this is the place that has your validated email accounts.

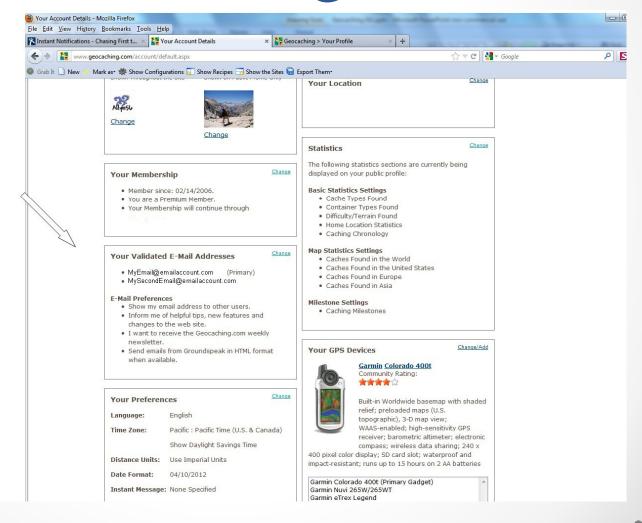

 This page allows you to enter in additional email addresses for your Geocaching account.

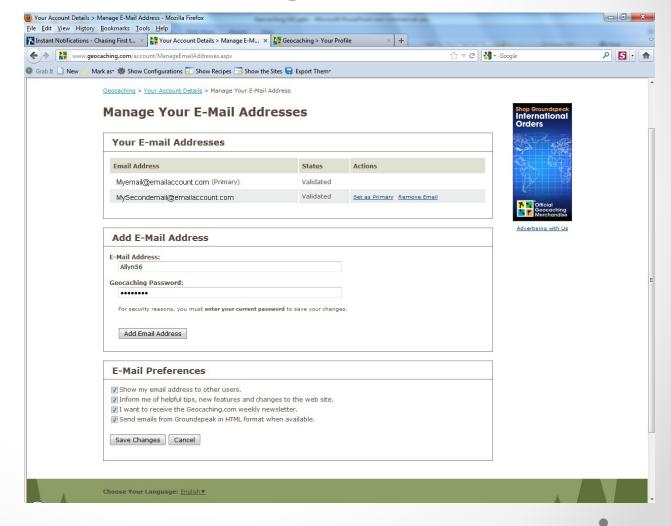

- Setting up Notifications:
  - Access your notifications through the Member Features link either from the main page or from your Quick View page.
  - Scroll down the page until you see Instant Log Notification Feature.
  - Click on that link to access the Instant Notification Service page.

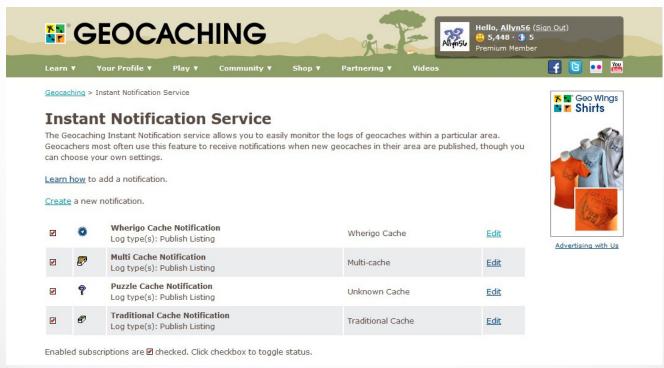

- From this page either click:
  - Learn how to add a notification or
  - Create a new notification
- Follow Instructions and you are all set.

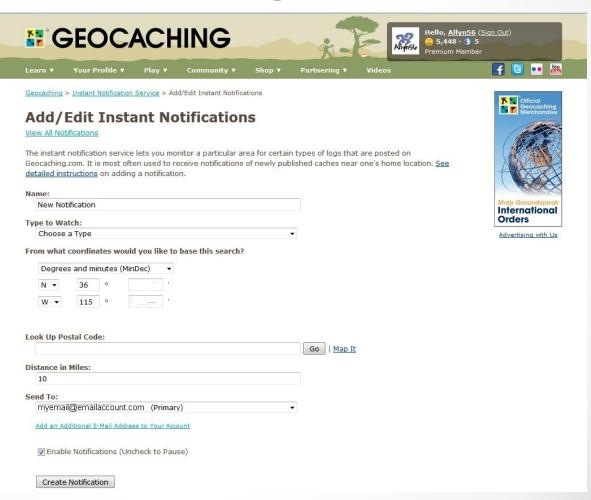

#### Pocket Queries:

- o One of the main benefits of Premium Membership.
- Allows you to do advanced searches based on your criteria.
  - Search by cache type
  - Search by location
  - Search by Difficulty/Terrain
  - Search by Container Type
  - Search by When Placed
  - Search by Attributes
  - Search by Postings
- Creates a file that you can download or get emailed to you, depending on size.
- Can retrieve up to 1,000 caches!
- Can be recurring (set time each week) or one shot times.
- Access it through the Pocket Queries link from the main page or on your Quick View page.

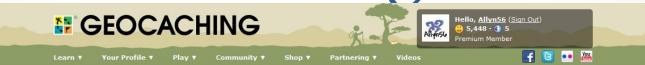

From this page either click:

Create a new pocket query or

How to create a pocket query

Geocaching > Your Pocket Queries

#### **Your Pocket Queries**

Pocket Queries are custom geocache queries that can be downloaded from the website. They are in a format you can bring along with you on cache hunts on your GPS and/or PDA. You can select a GPX or LOC text file that works with <a href="https://www.nupported.org/mare-applications">www.nupported.org/mare-applications</a>. You can run a Pocket Query once or set it to run automatically on a daily or weekly basis. Queries that contain 500 geocaches or fewer can be delivered as an email attachment. You can run up to 5 pocket queries every 24 hour period, but each individual search can run only once per day.

See detailed instructions on <u>creating your first Pocket Query</u>. <u>Learn how</u> to use other Premium Features.

Using this service you agree to the terms of this license agreement.

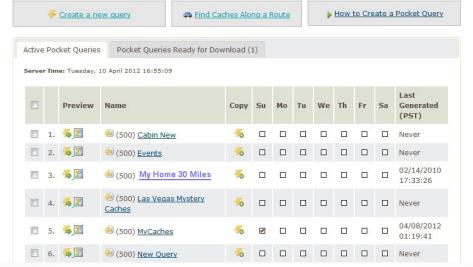

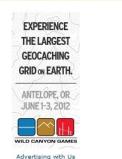

Webcam Cache

Geocaching > Your Pocket Queries > Create/Edit Geocache Pocket Query

#### **New Pocket Query**

Lost and Found Celebration) Project APE Cache

Earthcache

Query Name: Here is where you name your Pocket Query Days to Generate: (Server Time: Tuesday, 10 April 2012 16:51:15) Select the day Mon ■ Tue Wed Thu Sat of the week you Choose how often your query should run: want it to run Ouncheck the day of the week after the query runs Run this query every week on the days checked or leave blank if Run this query once then delete it you want to download Show me 500 caches of Any Type when you want Selected Types: Wherigo Cache GPS Adventures Exhibit Select the type Traditional Cache Multi-cache ☐ Virtual Cache Letterbox Hybrid of cache or Any (\*includes: Lost and Found Event Cache, Mega-Event Cache, Unknown Cache\* Type (Default) Groundspeak Block Party, Cache In Trash Out Event, Groundspeak (\*includes: Groundspeak HQ)

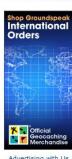

Select container type or Any Container (default)

Select the type of caches you want

Select difficulty and terrain

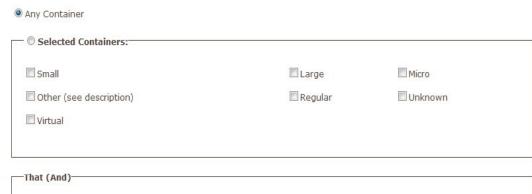

That (And)

I haven't found

I don't own

Are available to all users

Are not on my ignore list

Found in the last 7 days

Have Travel Bugs

Is Disabled

I have found

Are on my watch list

Updated in the last 7 days

Is Enabled

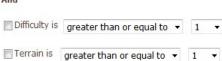

Select the country or state or None Selected (default)

Select starting point of query

Select distance of search

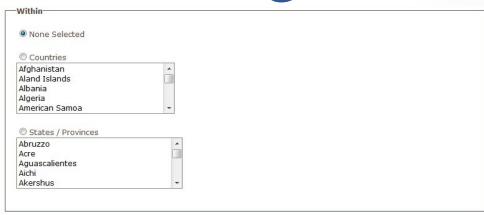

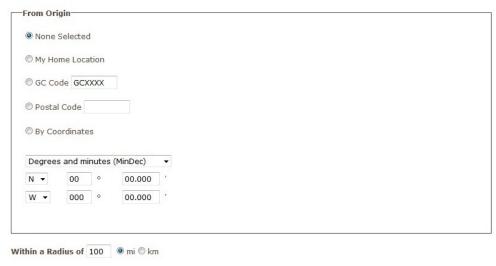

Select when cache was placed or None Selected

The types of attributes you want to search by

Or the types you want to exclude

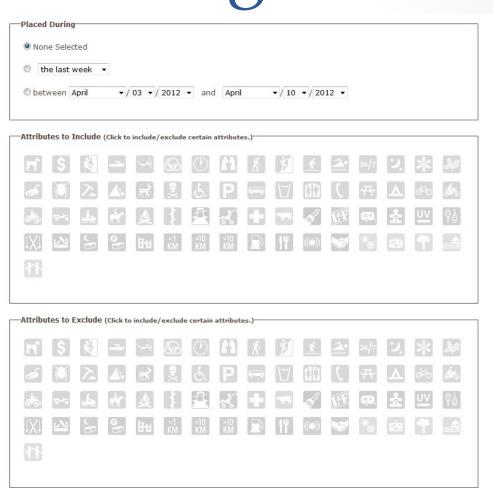

Delete This Query

Select which email account to have it sent to, the format of the file and if you want to have it sent as a zip file and if you want the pocket query name in the download filename

| E-Mail: | MyEmail@Eamilaccount.com (Primary)               | - |
|---------|--------------------------------------------------|---|
|         | Add an Additional E-Mail Address to Your Account |   |
| Format: | GPS Exchange Format (*.gpx)                      | • |
|         | Learn More About Waypoint Downloads              |   |
|         | ▼ Compress files into *.zip format (recommended) |   |
|         | Include Pocket Query name in download file name  |   |

#### Pocket Query Tips:

Submit Information

- Choose to compress your files into \*.zip format. Since LOC and GPX files are text, they compress very small and are gentle on bandwidth (and your in box).
- The (and) and (or) means each selection would either be an "and" or "or" statement when you check two or more options. So for types of caches, the search will return caches that are either traditional or virtual (if those two were checked). For an (and) selection, all items checked will need to match to show the cache. So selecting caches with Travel Bug<sup>®</sup> Trackables in them and caches you have not found would only give you a cache you have not found which contains one or more Travel Bug Trackables.
- Pocket Queries are generated in Pacific Standard Time (PST). This may mean that your Monday is different from our Monday
- The more caches you choose, the larger your file will be. If it doesn't end up fitting your handheld, consider filtering your searches.
- Since you are limited to 1000 results In busy areas, create several different queries for different cache types.
- . Less is more! Choose the types of caches you like, and filter out the caches you will most likely not seek out.
- Don't go overboard! When you put together a pocket query, make sure you don't combine searches that won't
  work. The easiest mistake is to check too many boxes so that you get no results at all!
- Start with one search and see how it works before creating a second search. This way you can decide what is
  effective.

#### Known issues:

- Some Internet Service Providers (ISPs) don't like \*.loc or \*.gpx files, and some email clients corrupt these files. It is
  recommended to zip them before sending.
- It has been reported that occasionally these emailed files are tagged as viruses by antivirus software. Since the
  files do not execute they should not be capable of delivering viruses. Zipping the files normally solves this problem.
- Did we mention you should probably zip your pocket queries?

To manually download the pocket query select the day you want it run (use the current day if you want it now) and then wait for the email notification (usually within minutes)

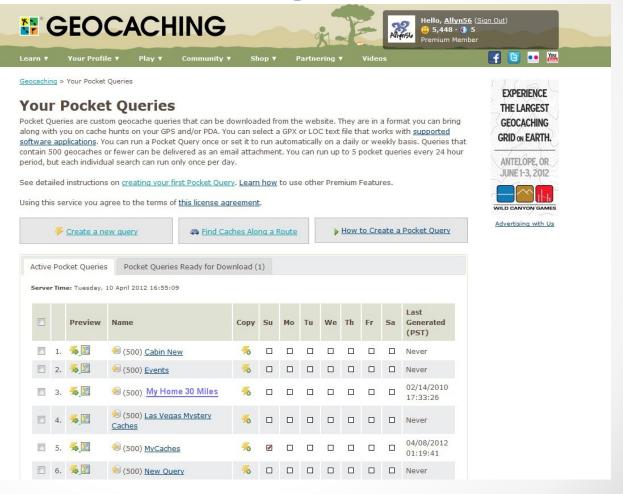

Questions on Premium Services?

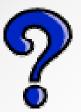

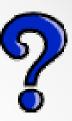

- There are many different types of puzzle caches but almost all require you to find numbers to fit the coordinate system.
  - Hidden Coordinates.
  - Codes and Ciphers.
  - o Lists.
  - Word, Logic and Math Puzzles.
  - Movie & TV Series Puzzles.
  - o Challenges.

- Puzzle caches should be within 2 miles of the posted coordinates. This is not always the case but it is what Geocaching.com recommends when publishing puzzle caches.
- Two miles will generally put you within the posted degrees of the cache. This means that if you have to solve the North and West degrees, you can look for links that give you these numbers. In our area that will generally be N 36° or W 115° or 114° depending where you are. So look for solutions that give you 3, 6, 1, 5 or 4. The double 1 in the West helps too!

- Review of coordinate systems:
  - ODD MM.MM = N36° 03.278 W115° 24.991
  - ODD.DDD = 36.054633,-115.416517
  - DD MM SS.SS = N 36 03 16.68, W 115 24 59.46
  - UTM = 11S E 642623 N 3991168
- Helpful tools for coordinates include:
  - Fizzy Calc
  - Google Earth

Fizzy Calc:

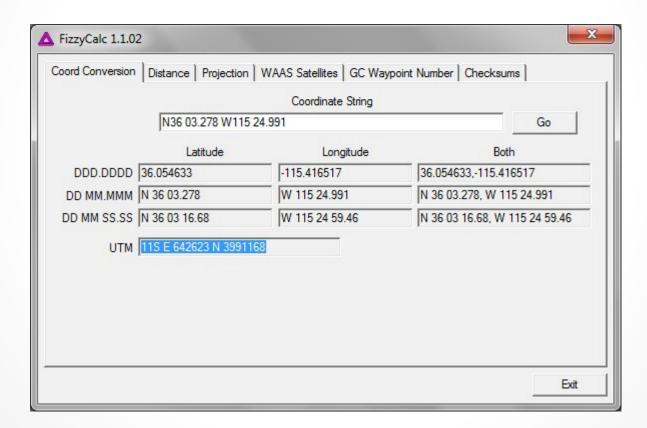

- Hidden Coordinates:
  - White text on Cache page.

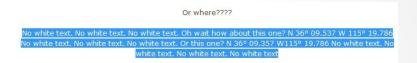

- Comments in Cache page User Supplied Content.
  - <!- My comment here!-->
- Modified text, such as Capital letters, Italics, etc.
- Cache page edited items:
  - Hidden date, logs, Travel Bugs or Geocoins, background images, links to other web-pages, Geo-checker pages, etc.
- o Pictures.
- Sound clips.
- Coordinates that are not really hidden. Cache is NOT hidden at the posted coordinates.

- Hidden Coordinates:
  - o Pictures:
    - Inside picture file.
    - On picture.
    - Layers.
    - Properties.
    - Stenography.
  - Text files as pictures or pictures as text files.
  - o Zip file inside picture file.

• On Pictures:

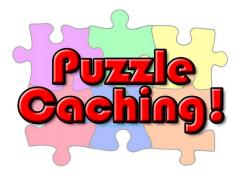

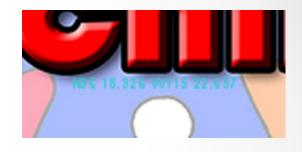

• In Pictures:

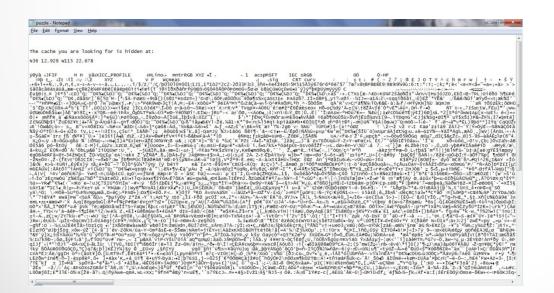

× PC1 Properties General Security Details Previous Versions Property Description Title Subject Rating Tags N36 12.929 W115 22.678 Comments Origin Authors Date taken Program name Date acquired Copyright Image Image ID 500 x 357 Dimensions Width 500 pixels 357 pixels Height Cancel

- Codes & Ciphers:
  - Morse code.
  - o Braille.
  - Character codes.
  - Shift or substitution codes Caesar, ROT 13, Playfair, Vigenère, etc.
  - o ASCII, Hexidecimal, Binary, Octal, Base64, etc.
  - Bar Codes QR Codes, Postal Zip Codes, Scan Codes, etc.
  - Color Codes.

```
Dec Hx Oct Char
                                     Dec Hx Oct Html Chr Dec Hx Oct Html Chr Dec Hx Oct Html Chr
 0 0 000 NUL (null)
                                      32 20 040 @#32; Space
                                                           64 40 100 @ 0
                                                                               96 60 140 @#96;
                                      33 21 041 4#33; !
                                                           65 41 101 a#65; A
                                                                              97 61 141 6#97; 6
 1 1 001 SOH (start of heading)
                                      34 22 042 6#34; "
                                                           66 42 102 @#66; B
                                                                              98 62 142 @#98; b
   2 002 STX (start of text)
                                      35 23 043 @#35; #
                                                           67 43 103 @#67; C
                                                                              99 63 143 4#99; 0
 3 3 003 ETX (end of text)
                                                           68 44 104 @#68; D
                                                                             100 64 144 @#100; d
   4 004 EOT (end of transmission)
                                      36 24 044 $ $
   5 005 ENQ (enquiry)
                                      37 25 045 6#37; %
                                                           69 45 105 a#69; E
                                                                             101 65 145 @#101; e
                                                                             102 66 146 @#102; f
    6 006 ACK (acknowledge)
                                      38 26 046 4#38; 4
                                                           70 46 106 F F
 7 7 007 BEL (bell)
                                      39 27 047 4#39; '
                                                           71 47 107 6#71; 6
                                                                             103 67 147 @#103; g
                                      40 28 050 ( (
                                                           72 48 110 @#72; H
                                                                             104 68 150 @#104; h
   8 010 BS (backspace)
                                                           73 49 111 6#73; I 105 69 151 6#105; i
   9 011 TAB (horizontal tab)
                                      41 29 051 6#41; )
                                      42 2A 052 @#42; *
                                                                             106 6A 152 @#106; j
                                                           74 4A 112 @#74; J
10 A 012 LF (NL line feed, new line)
                                                                             107 6B 153 k k
11 B 013 VT (vertical tab)
                                      43 2B 053 + +
                                                           75 4B 113 K K
12 C 014 FF
             (NP form feed, new page)
                                      44 2C 054 @#44; ,
                                                           76 4C 114 @#76; L
                                                                             108 6C 154 @#108; 1
            (carriage return)
                                      45 2D 055 6#45; -
                                                           77 4D 115 6#77; M
                                                                             |109 6D 155 m 10
13 D 015 CR
                                      46 2E 056 . .
                                                                             110 6E 156 @#110; n
14 E 016 SO
             (shift out)
                                                           78 4E 116 N N
15 F 017 SI (shift in)
                                      47 2F 057 @#47; /
                                                           79 4F 117 @#79; 0
                                                                             111 6F 157 @#111; 0
16 10 020 DLE (data link escape)
                                      48 30 060 4#48; 0
                                                           80 50 120 P P
                                                                             |112 70 160 p p
17 11 021 DC1 (device control 1)
                                      49 31 061 @#49; 1
                                                           81 51 121 6#81; 0
                                                                             113 71 161 @#113; q
                                                                             114 72 162 @#114; r
18 12 022 DC2 (device control 2)
                                      50 32 062 4#50; 2
                                                           82 52 122 R R
19 13 023 DC3 (device control 3)
                                      51 33 063 4#51; 3
                                                           83 53 123 4#83; 5
                                                                             1115 73 163 @#115; 8
                                      52 34 064 @#52; 4
                                                           84 54 124 T T
                                                                             116 74 164 @#116; t
20 14 024 DC4 (device control 4)
                                      53 35 065 4#53; 5
                                                           85 55 125 U U
                                                                             117 75 165 u u
21 15 025 NAK (negative acknowledge)
22 16 026 SYN (synchronous idle)
                                      54 36 066 & #54; 6
                                                           86 56 126 @#86; V
                                                                             |118 76 166 v V
23 17 027 ETB (end of trans. block)
                                      55 37 067 4#55; 7
                                                           87 57 127 6#87; ₩
                                                                             |119 77 167 w ₩
24 18 030 CAN (cancel)
                                      56 38 070 4#56; 8
                                                           88 58 130 X X
                                                                             120 78 170 @#120; X
                                      57 39 071 4#57; 9
                                                           89 59 131 6#89; Y 121 79 171 6#121; Y
25 19 031 EM (end of medium)
                                      58 3A 072 @#58; :
                                                           90 5A 132 @#90; Z
                                                                             122 7A 172 @#122; Z
26 1A 032 SUB (substitute)
27 1B 033 ESC (escape)
                                      59 3B 073 &#59; ;
                                                                             123 7B 173 @#123;
                                                           91 5B 133 [ [
                                      60 3C 074 < <
                                                                             124 7C 174 @#124;
28 1C 034 FS (file separator)
                                                           92 5C 134 @#92; \
29 1D 035 GS (group separator)
                                      61 3D 075 = =
                                                           93 5D 135 6#93; ] | 125 7D 175 6#125; }
30 1E 036 RS
             (record separator)
                                      62 3E 076 > >
                                                           94 5E 136 @#94; ^ 126 7E 176 @#126; ~
                                      63 3F 077 ? ?
                                                           95 5F 137 _ _ | 127 7F 177  DEL
31 1F 037 US (unit separator)
                                                                         Source: www.LookupTables.com
```

- Binary, Hexidecimal, Base64, etc.:
  - o N36 03.278 W115 24.991
    - · Decimal:
      - 0 78 51 54 32 48 51 46 50 55 56 32 87 49 49 53 32 50 52 46 57 57 49
    - Hexidecimal:
      - o 4E 33 36 20 30 33 2E 32 37 38 20 57 31 31 35 20 32 34 2E 39 39 31
  - North Thirty Six Degrees Zero Three Dot Two Seven Eight West One One Five Twenty Four Dot Nine Ninety One
    - · Decimal:
      - 78 111 114 116 104 32 84 104 105 114 116 121 32 83 105 120 32 68 101 103 114 101 101 115 32 90 101 114 111 32 84 104 114 101 101 32 68 111 116 32 84 119 111 32 83 101 118 101 110 32 69 105 103 104 116 32 87 101 115 116 32 79 110 101 32 79 110 101 32 70 105 118 101 32 84 119 101 110 116 121 32 70 111 117 114 32 68 111 116 32 78 105 110 101 32 78 105 110 101 116 121 32 79 110 101
    - Hexidecimal:
      - 4E 6F 72 74 68 20 54 68 69 72 74 79 20 53 69 78 20 44 65 67 72 65 65 73 20 5A 65 72 6F 20 54 68 72 65 65 20 44 6F 74 20 54 77 6F 20 53 65 76 65 6E 20 45 69 67 68 74 20 57 65 73 74 20 4F 6E 65 20 4F 6E 65 20 46 69 76 65 20 54 77 65 6E 74 79 20 46 6F 75 72 20 44 6F 74 20 4E 69 6E 65 20 4E 69 6E 65 74 79 20 4F 6E 65

- Fonts:
  - North Thirty Six Degrees Zero Three Dot Two Seven Eight West One One Five Twenty Four Dot Nine Ninety One
  - o Wingdings:
  - o SyMusic

#### Bar Codes:

- QR Codes Can display text, a link to a webpage, send an email, or a text message. Best to have a Smart phone application that reads these in the field.
- PDF format Can be used to hide text such as this.
- Postal Code As seen on envelopes for zip codes. Limited to numbers.
- ISBN Codes International Standard Book
   Number The ones used for books. Limited to 9 or 13 digits.

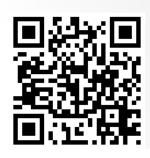

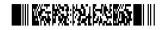

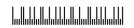

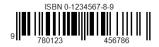

- Lists:
  - o Music.
  - o TV Series.
  - o Movies.
  - States & Countries.
  - o Books.
- Internet searches.
- Watching the shows or listening to the music.

- Word, Logic and Math Puzzles:
  - Converting words to numbers.
  - Solving Logic questions to find numbers for puzzles.
  - Doing simple to complex math equations.
  - Geometry puzzles Areas, Triangles, etc.
  - o Sudoku.
  - o Crossword.
  - o "Find a Word".
  - o Mazes.

- Some links to help you out:
  - o Puzzle Solving Caches:
    - NorCal Puzzle Solving Lesson 1: Strategy <a href="http://coord.info/GC2GXZK">http://coord.info/GC2GXZK</a>
    - How Do I Solve All These &#\$@! Puzzle Caches <a href="http://coord.info/GC25WQJ">http://coord.info/GC25WQJ</a>
    - Puzzle Solving 101 Lesson 1: Strategy <a href="http://coord.info/GCYXZ1">http://coord.info/GCYXZ1</a>
  - o Cipher Links:
    - Cipher Tools <a href="http://rumkin.com/tools/cipher/">http://rumkin.com/tools/cipher/</a>
    - Translator Binary, Hex, Base64, <a href="http://home2.paulschou.net/tools/xlate/">http://home2.paulschou.net/tools/xlate/</a>
    - Purple Hell Riddle Tools <a href="http://www.purplehell.com/riddletools/">http://www.purplehell.com/riddletools/</a>
  - o Bar Code Readers:
    - Clear Image <a href="http://online-barcode-reader.inliteresearch.com/">http://online-barcode-reader.inliteresearch.com/</a>
  - Fizzy Calc <a href="http://www.fizzymagic.net/Geocaching/FizzyCalc/">http://www.fizzymagic.net/Geocaching/FizzyCalc/</a>

Questions on Puzzle Caches?

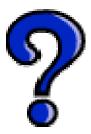